Añadir una fecha de expiración a tus entrevistas ayuda al candidato a saber cuándo debe completarse.

WePow ofrece dos tipos de plazos diferentes:

- Fecha de expiración individual (por candidato)
- Fecha de expiración fija

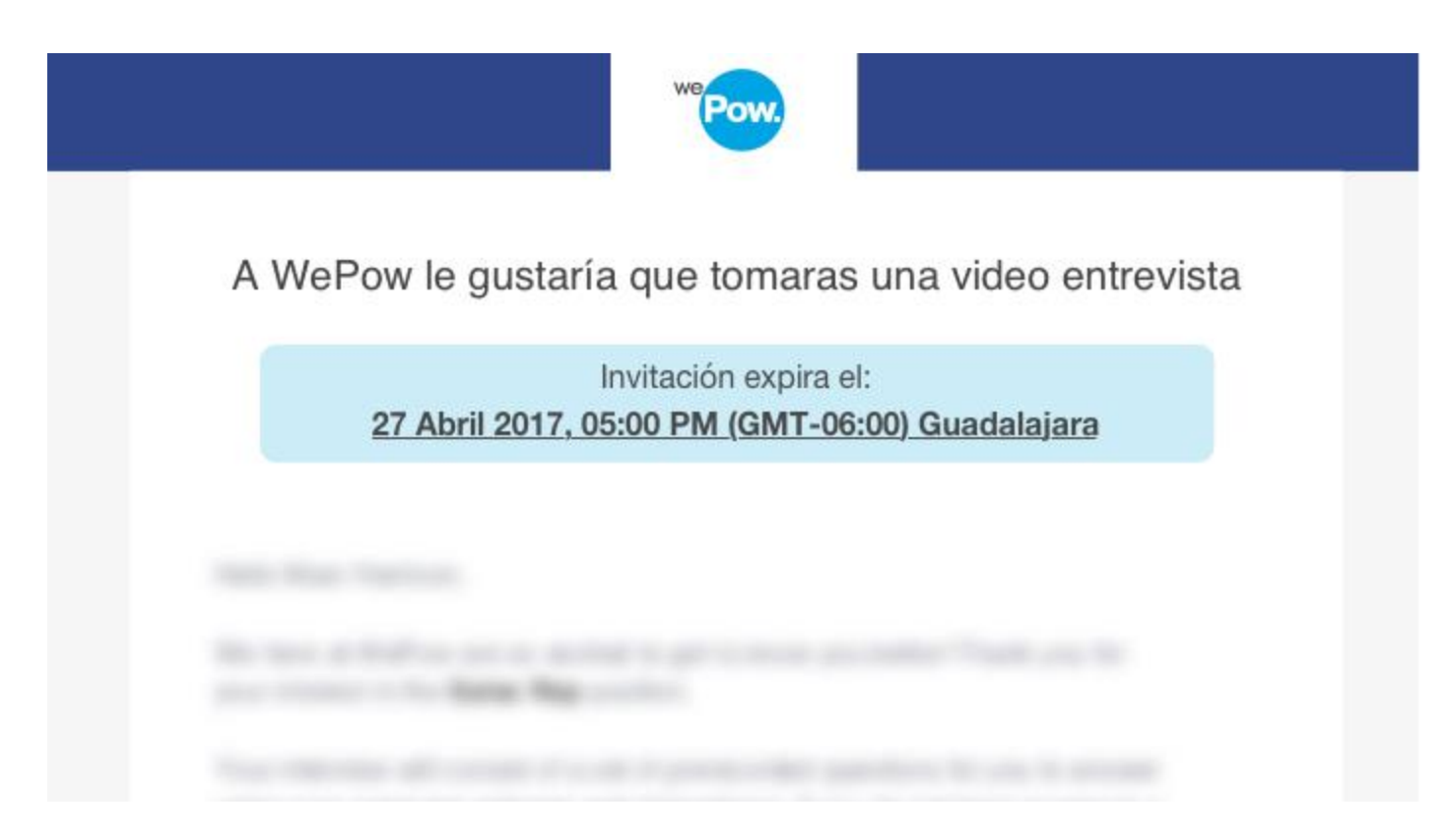

\* *Así es como se ven las invitaciones de tus candidatos al agregar una fecha de expiración.*

Conoce más los diferentes usos de fechas límite y cómo configurarlos con los siguientes enlaces:

#### Table of Contents

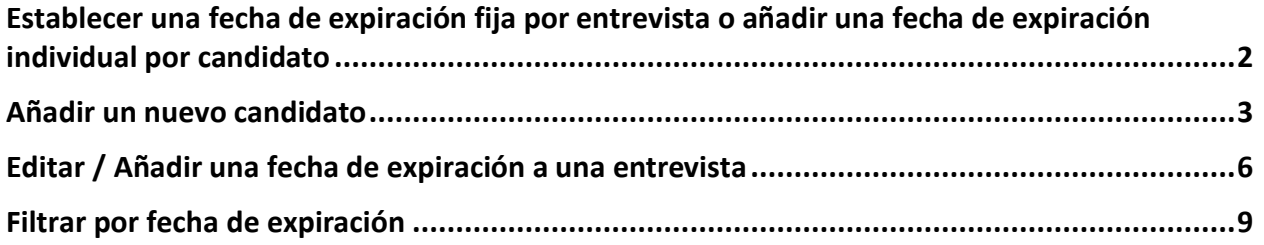

**Visualización de la fecha de expiración en [la invitación al agregar candidatos a una entrevista](#page-10-0) [...........................................................................................................................................11](#page-10-0)**

## <span id="page-1-0"></span>Establecer una fecha de expiración fija por entrevista o añadir una fecha de expiración individual por candidato

Todos los candidatos compartirán la misma fecha de expiración Día / Hora. El plazo está vinculado a cada cuestionario.

Cómo configurarlo:

1. Selecciona fecha de cierre

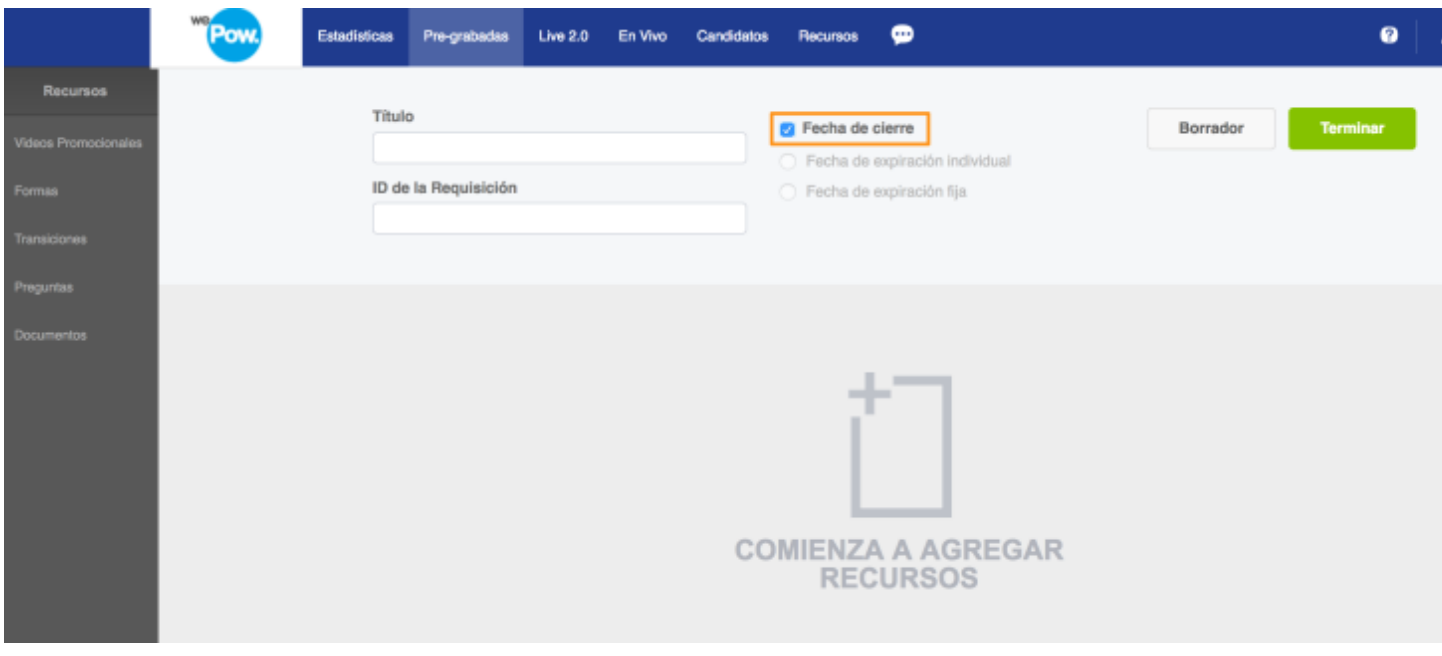

2. Selecciona fecha de expiración fija para asignar fecha y zona horaria. La zona horaria es predeterminada en base a la configuración de la cuenta. Sin embargo, tienes la opción de cambiarla a cualquier otra zona horaria

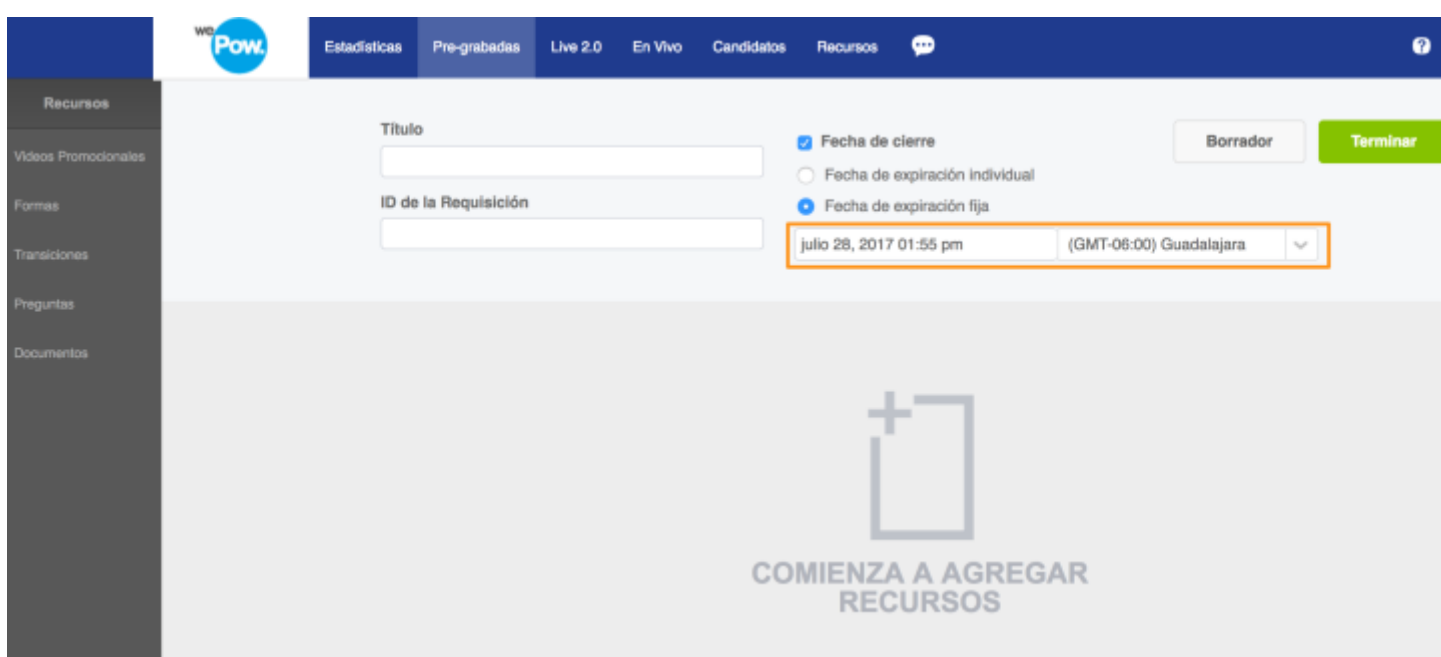

#### 3. Haga clic en Terminar para configurar su fecha de expiración

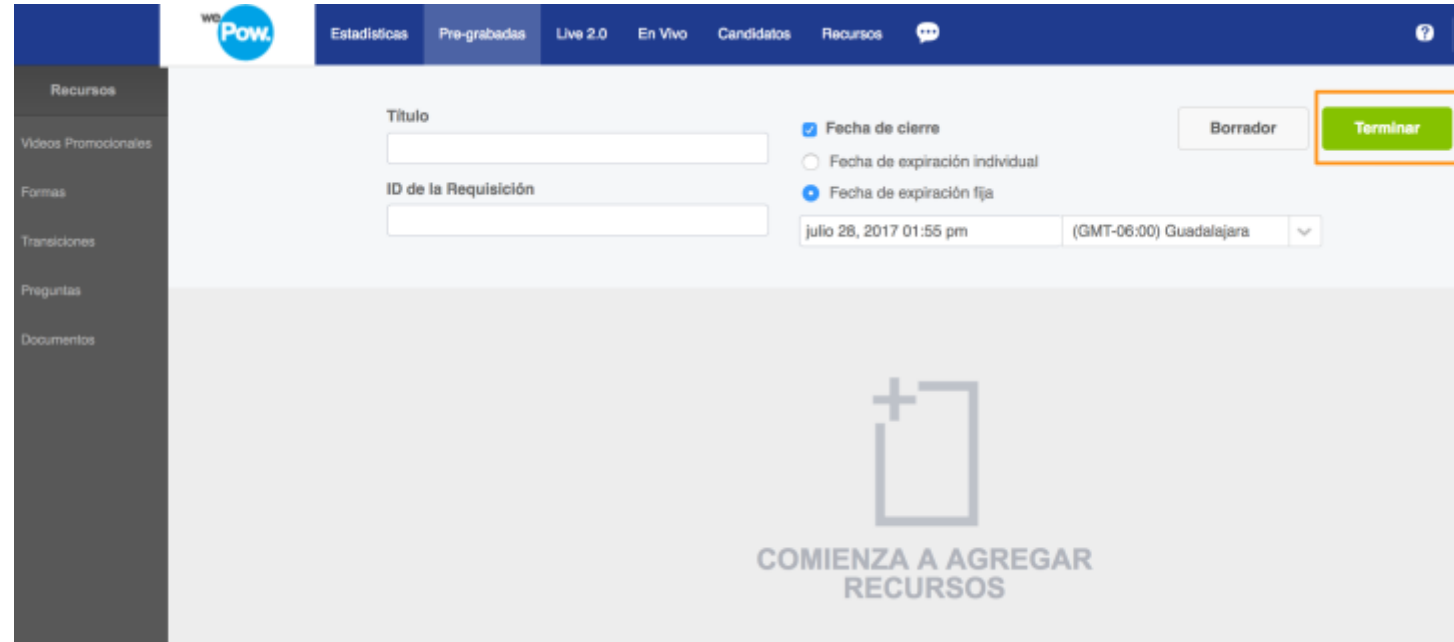

#### <span id="page-2-0"></span>Añadir un nuevo candidato

Con esta opción puedes personalizar el total de días que tus candidatos tendrán para completar su entrevista. La fecha de expiración individual genera un plazo único por candidato invitado. Si el candidato no completa la entrevista después de los días

concedidos, el vínculo expirará y ya no podrá acceder. Los plazos son individuales para cada candidato según la fecha en que fueron invitados.

Cuando se selecciona la fecha de expiración de activación por defecto, se selecciona la fecha de expiración individual del candidato.

Cómo configurarlo:

1. Selecciona fecha de cierre

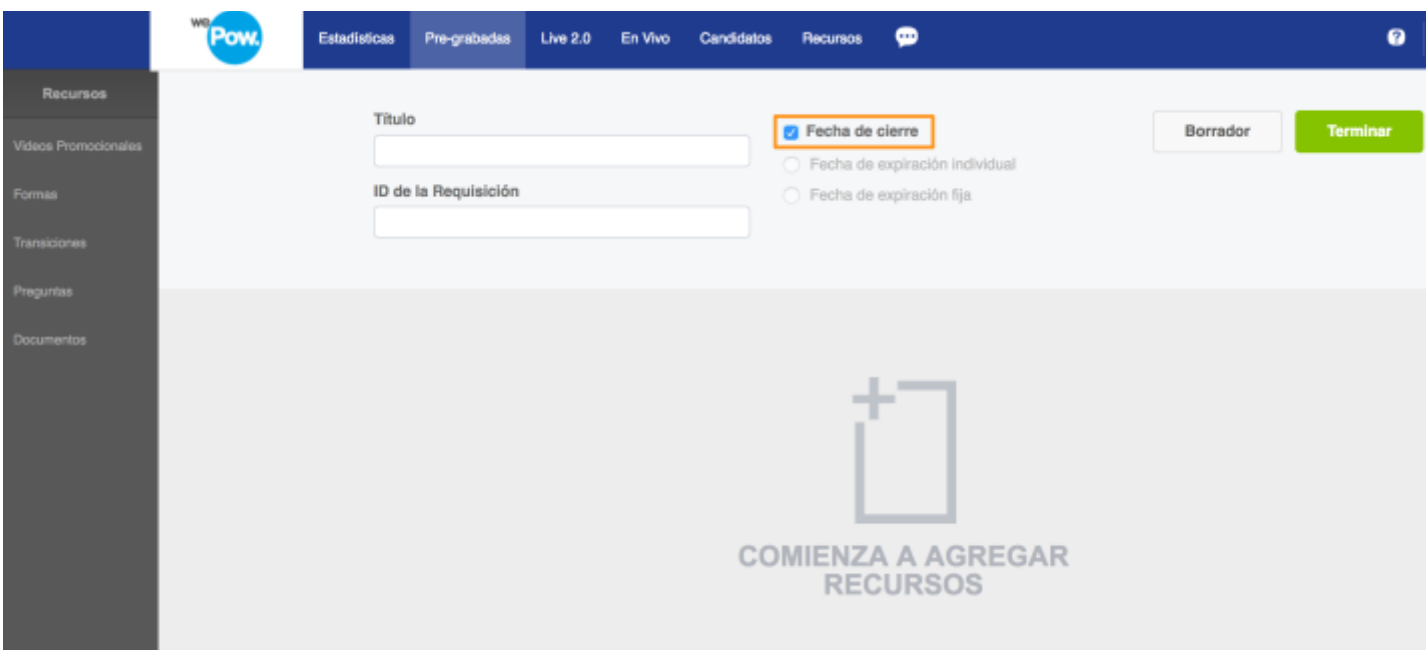

- 2. Actualizar el plazo individual del candidato y agregar el número de días para completar la entrevista.
- 7 días es la opción predeterminada al seleccionar expiración individual
- Se debe establecer al menos 1 día
- El número máximo de días para completar es 365

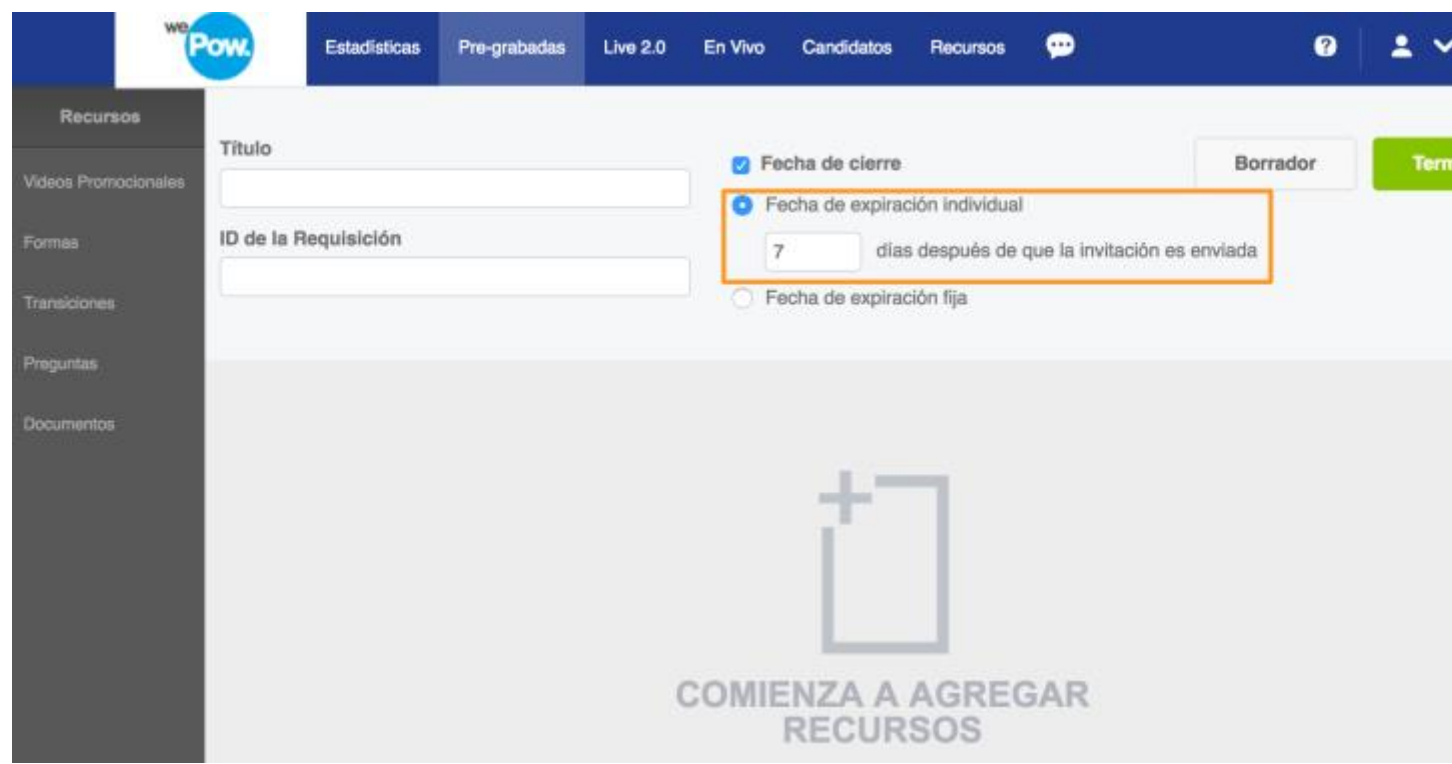

3. Has clic en Finalizar para configurar la fecha de expiración

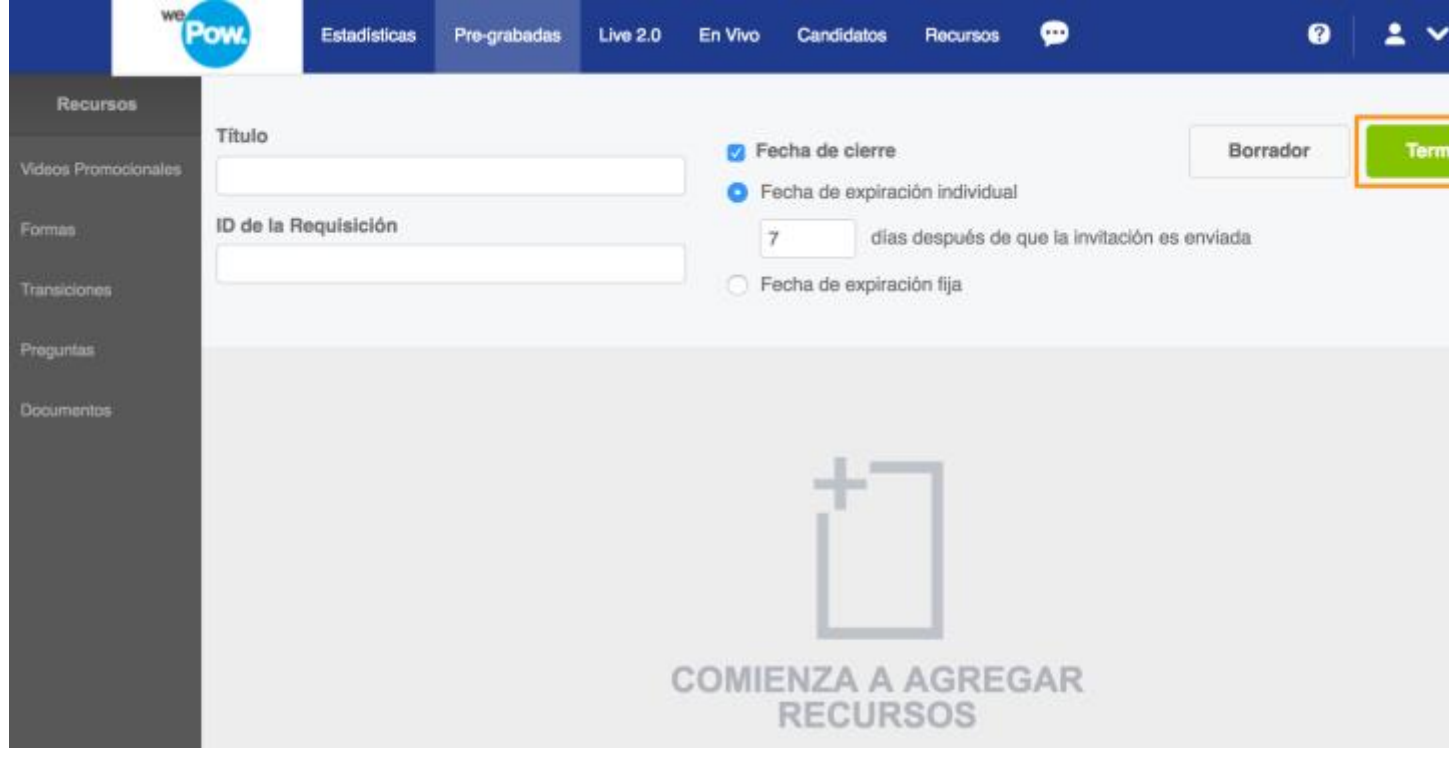

## <span id="page-5-0"></span>Editar / Añadir una fecha de expiración a una entrevista

Al momento de crear una entrevista pre-grabada es posible guardarlas sin fecha de expiración. Cuando no hay fecha de expiración establecido en la entrevista, la columna de fecha de expiración muestra N/A. Sin embargo, si cambias de opinión y deseas agregar o establecer una expiración a la video entrevista puedes hacerlo. Toma en cuenta que sólo los candidatos invitados después de haber agreagdo la fecha de expiración mostrarán dicho plazo. Las invitaciones de candidatos invitados antes de la modificación seguirán mostrándose como N/A

1. Seleccione la entrevista y vaya a la pestaña de configuración. Puede establecerlo en cualquiera de las dos opciones, fijo o por candidato individual

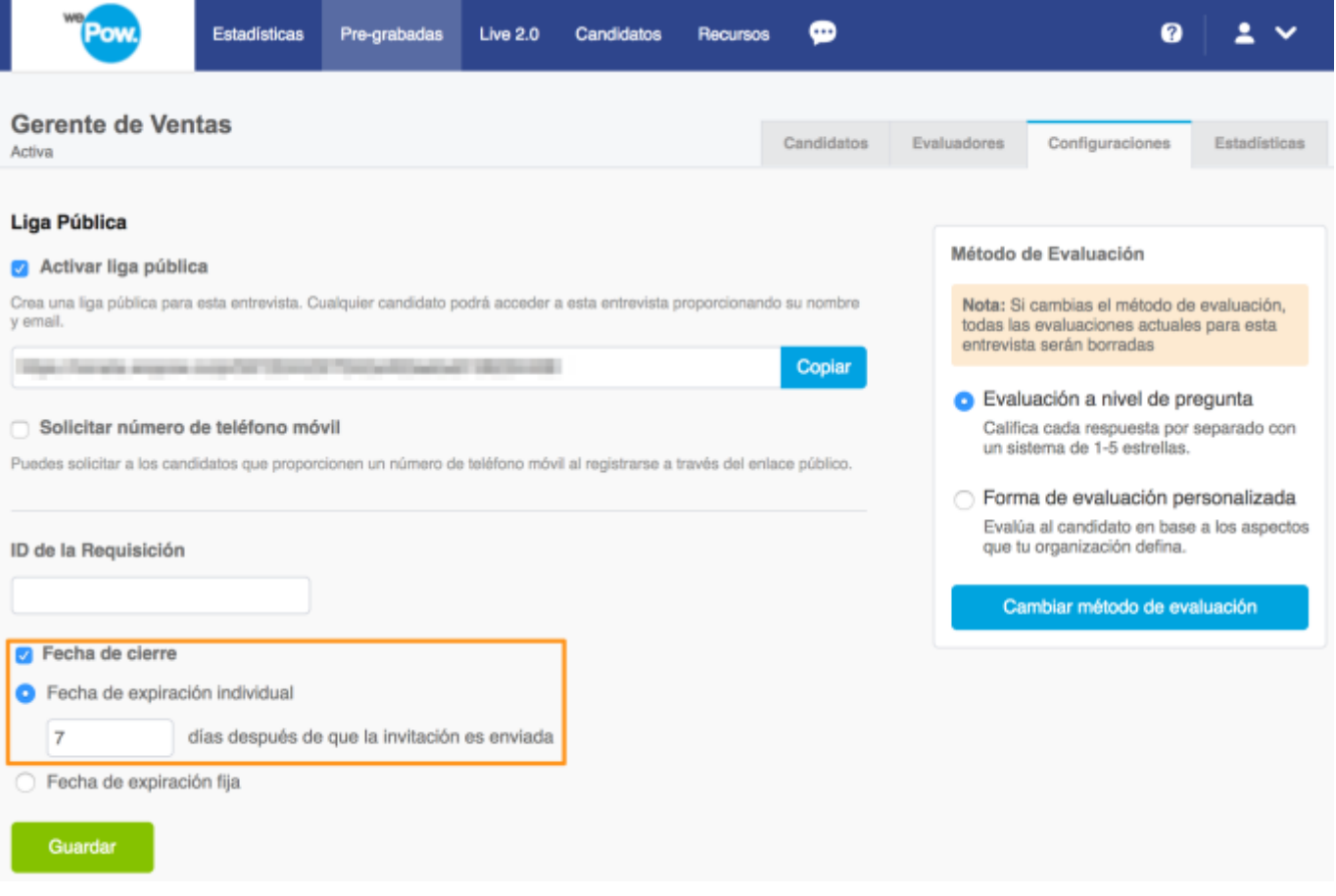

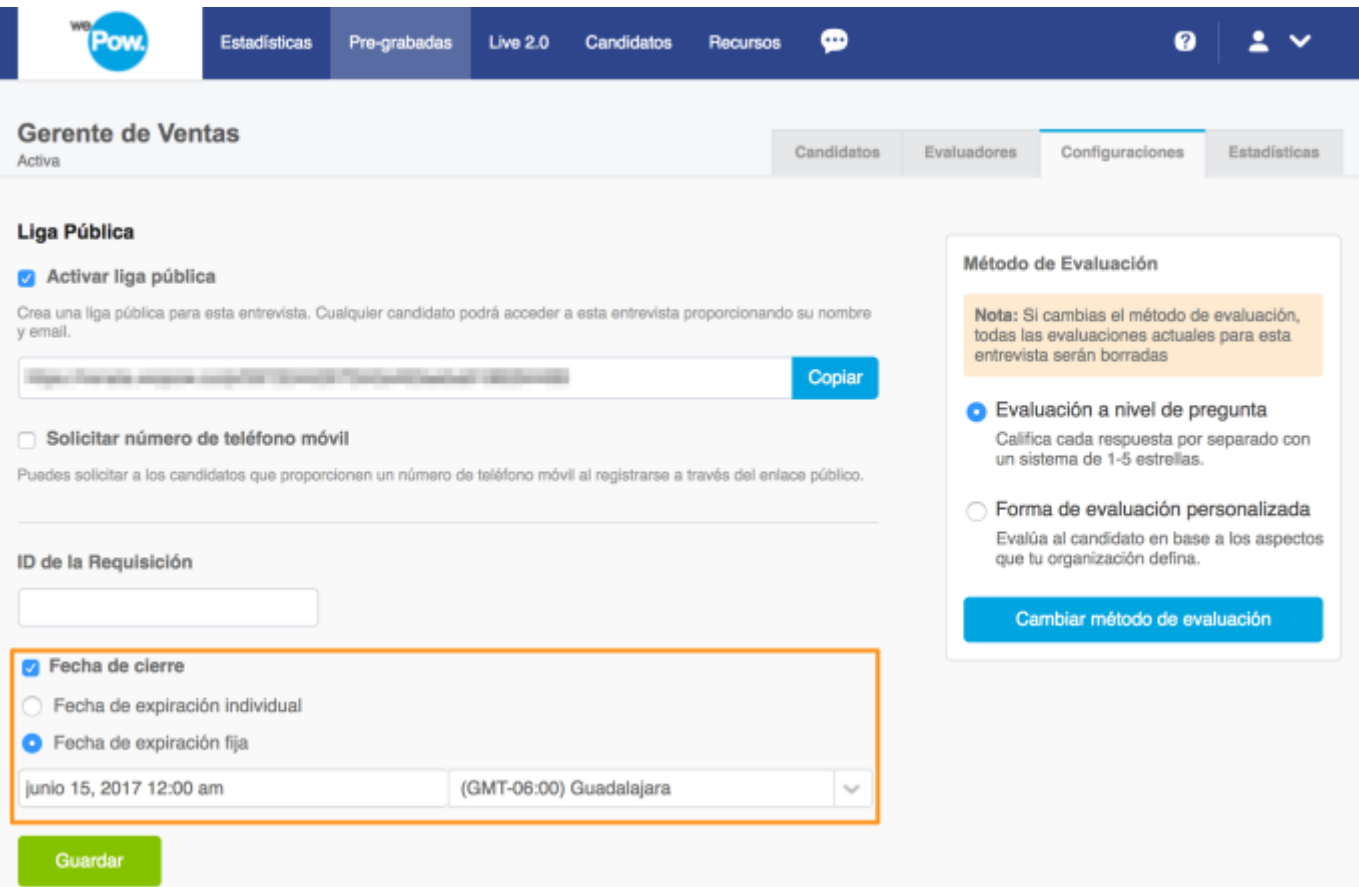

2. Guarde los cambios y esté configurado.

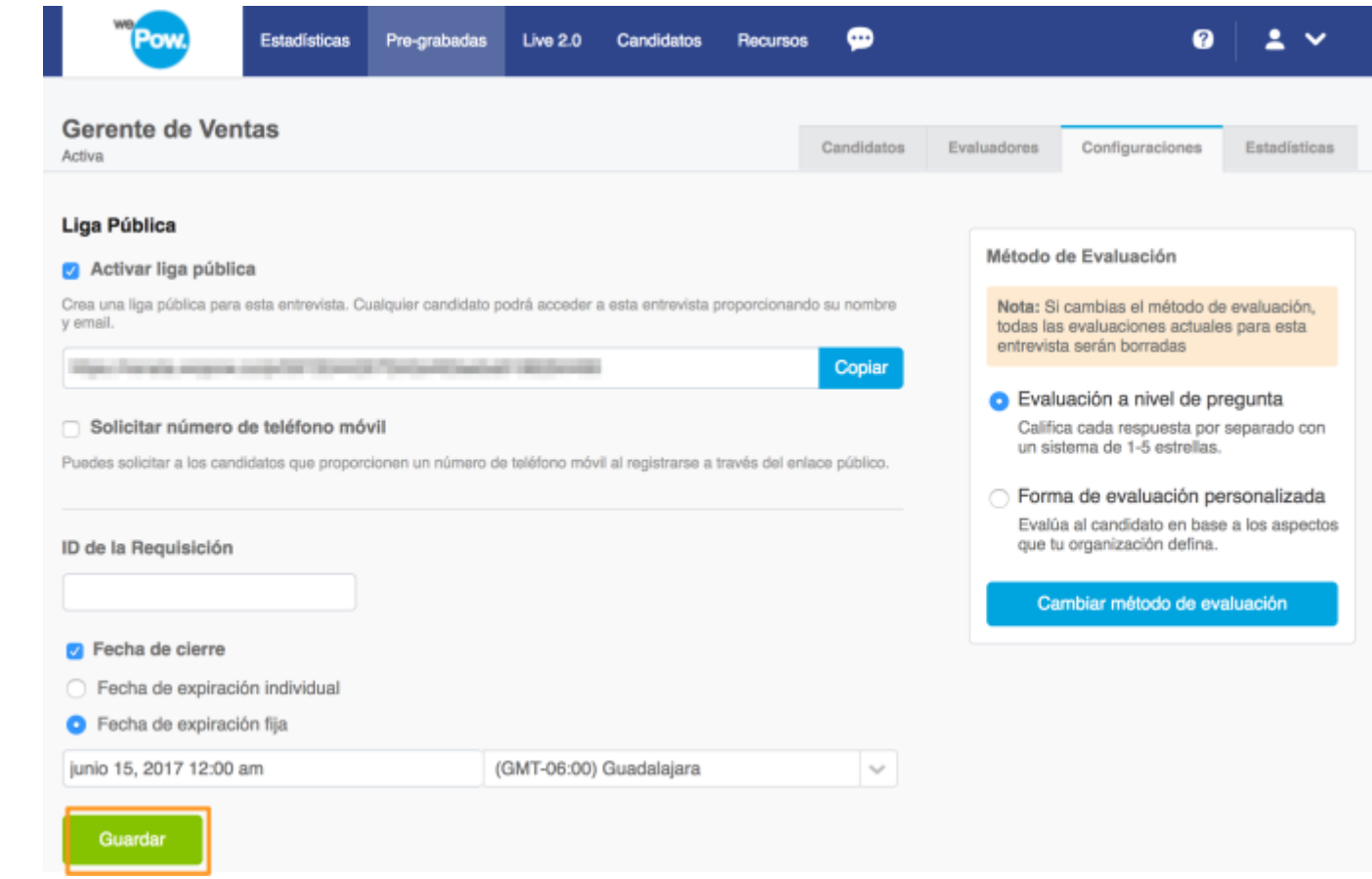

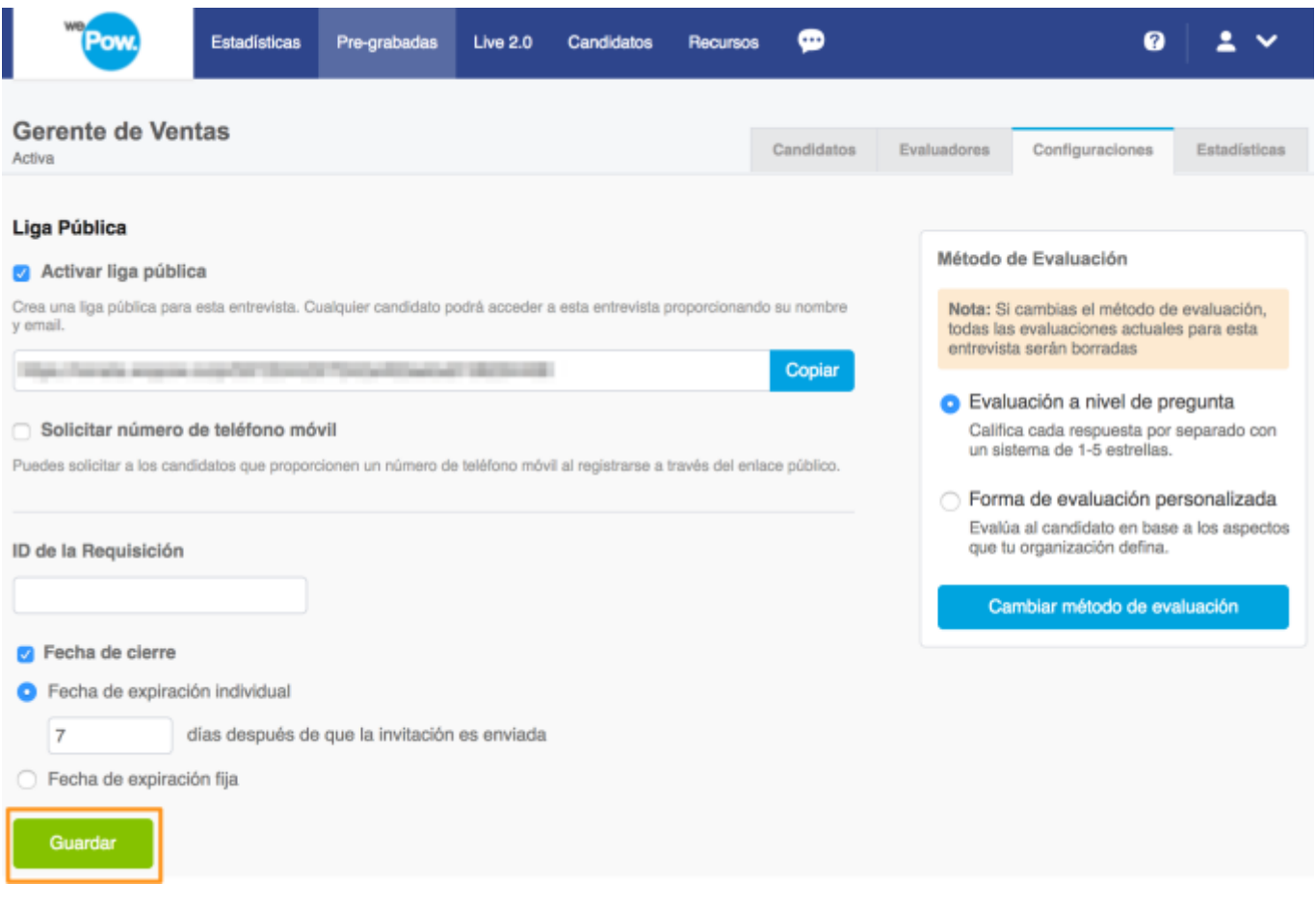

### <span id="page-8-0"></span>Filtrar por fecha de expiración

Con esta nueva opción de filtrado, no sólo puedes filtrar por estado de entrevista (incompleta o completada), también puedes filtrar a tus candidatos de acuerdo al estado de fecha de expiración. Es importante saber que el filtrado de expiración sólo se aplica a las entrevistas incompletas. Las entrevistas que fueron rechazada o fueron completadas por tus candidatos no aparecerán al filtrar por fecha de cierre.

1. Selecciona tu entrevista pregrabada y expande el filtro "fecha de cierre" en el panel izquierdo.

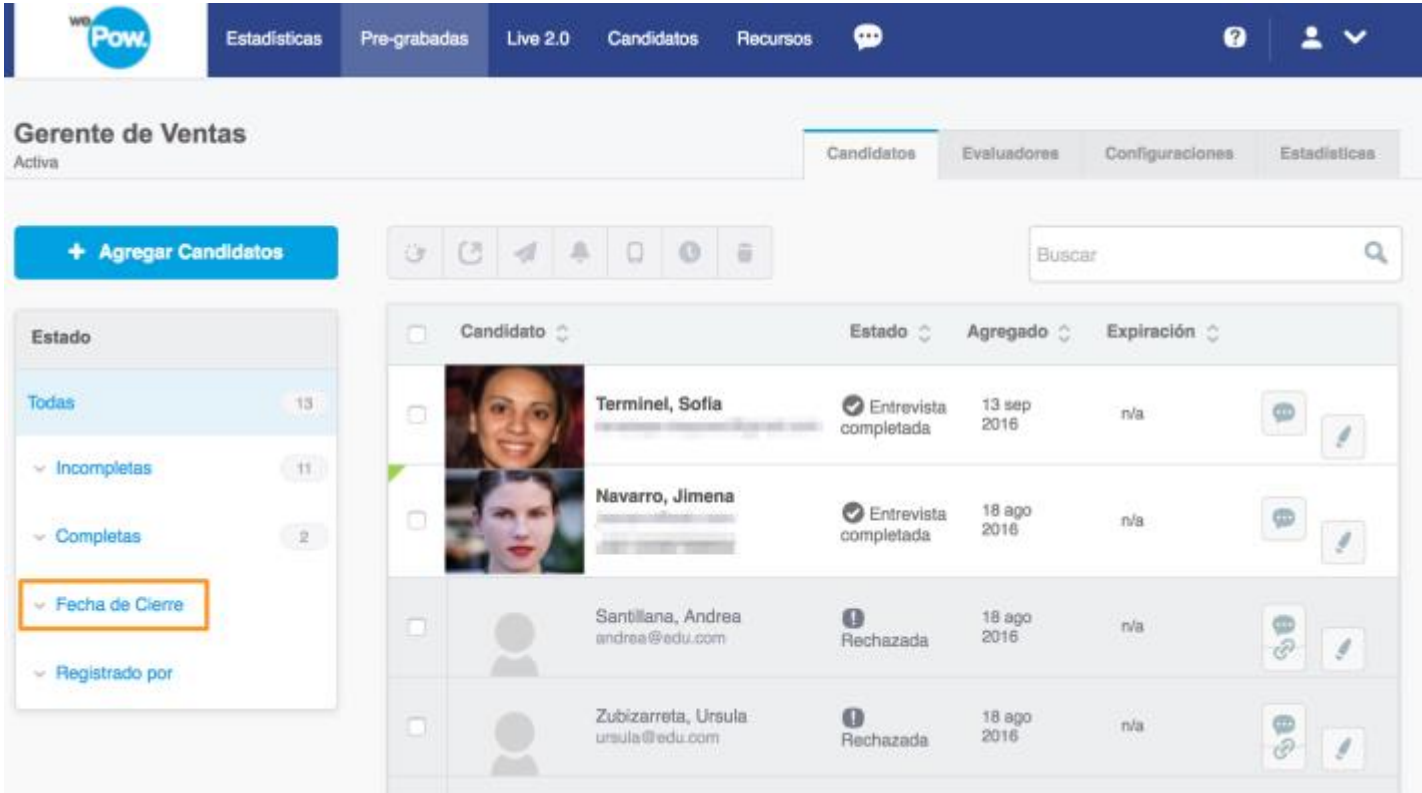

2. Las fechas en las que se pueden filtrar las entrevistas pregrabadas son: expiradas, expira en las próximas 24 horas y expira en las próximas 24 horas.

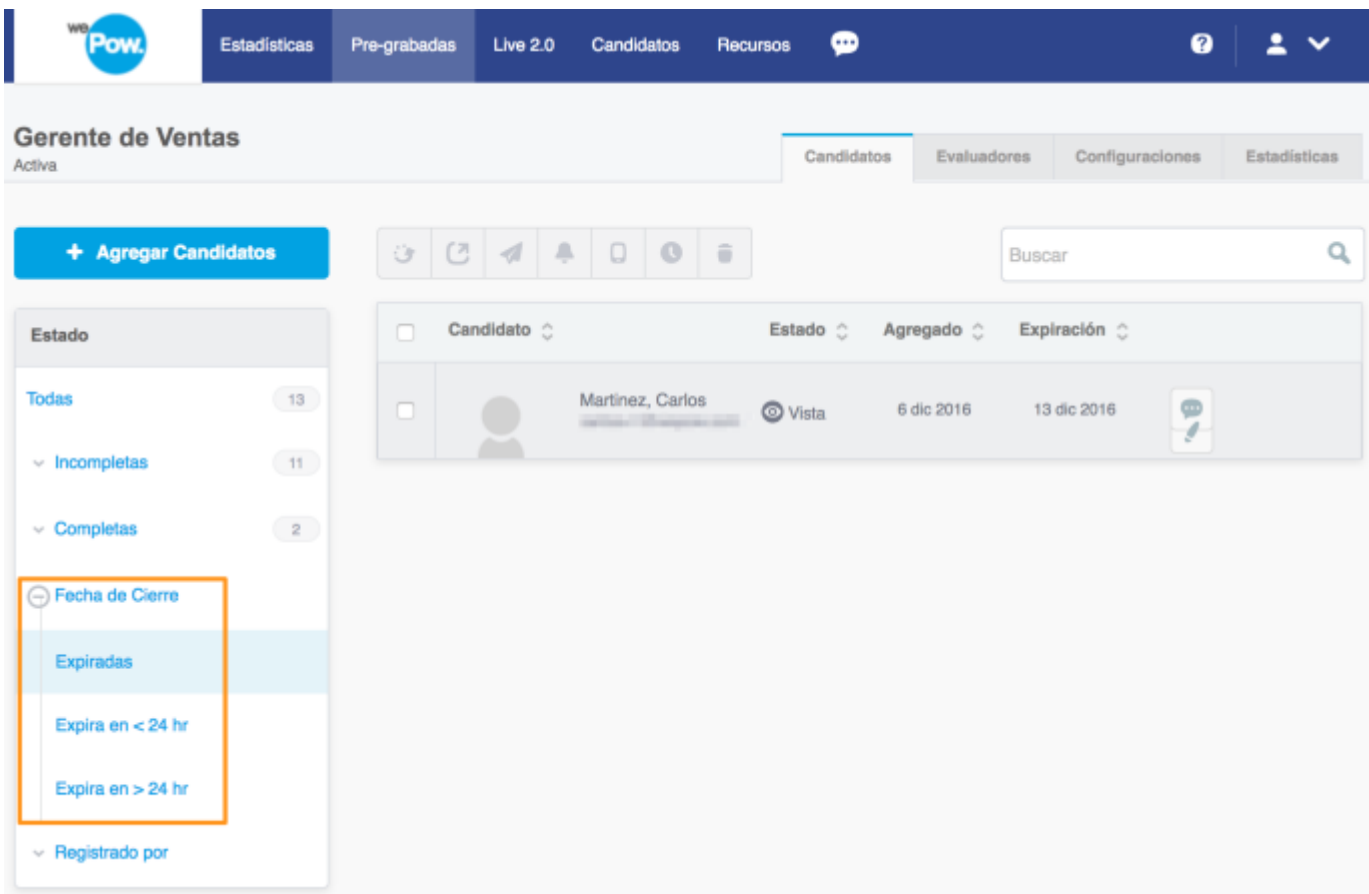

# <span id="page-10-0"></span>Visualización de la fecha de expiración en la invitación al agregar candidatos a una entrevista

Antes de enviar la invitación por correo electrónico puedes previsualizarla. La expiración se mostrará en los detalles en la "página de edición de correo electrónico", justo antes de enviar las invitaciones.

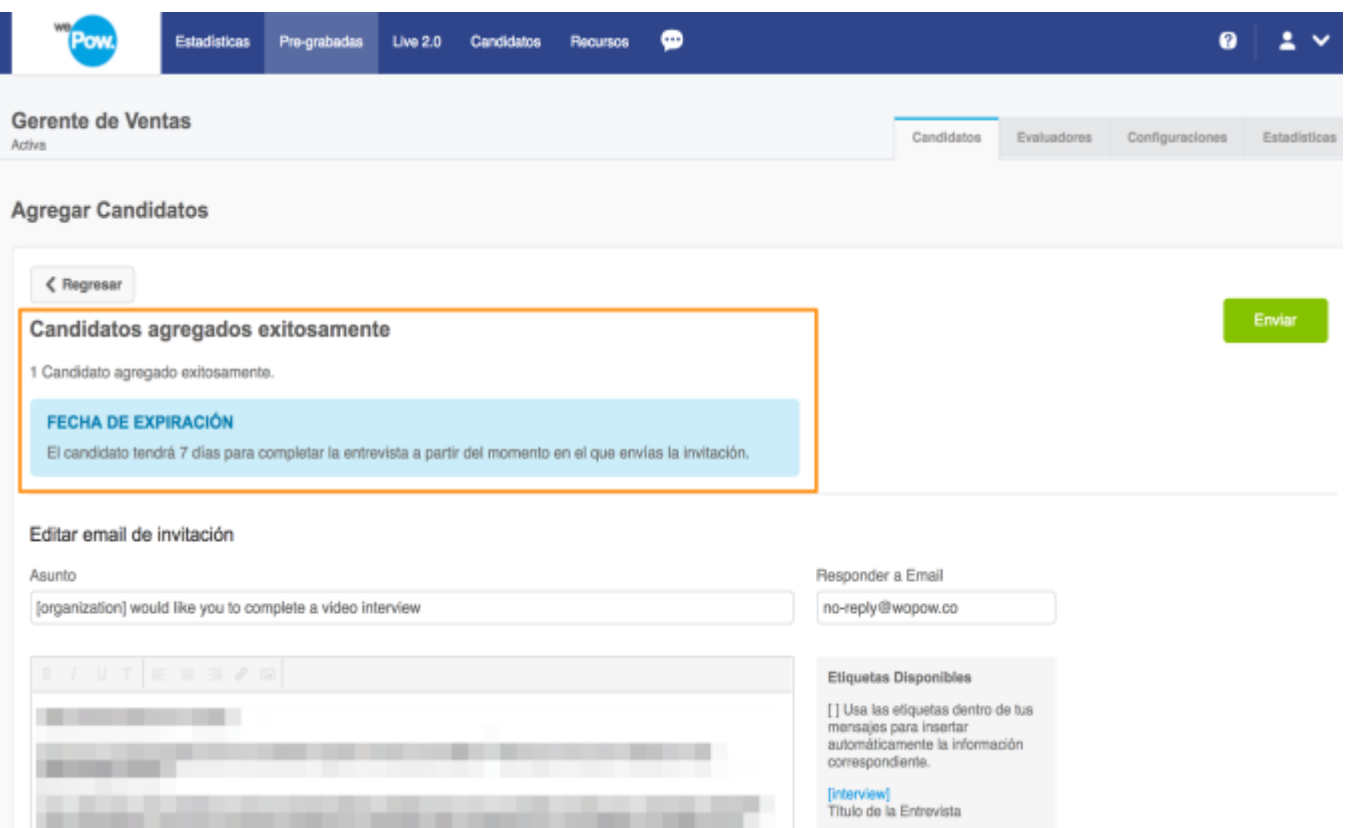

Usuarios con acceso a estas acciones: Dueño de cuenta, Administrador y Entrevistador.